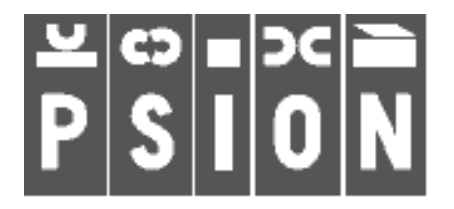

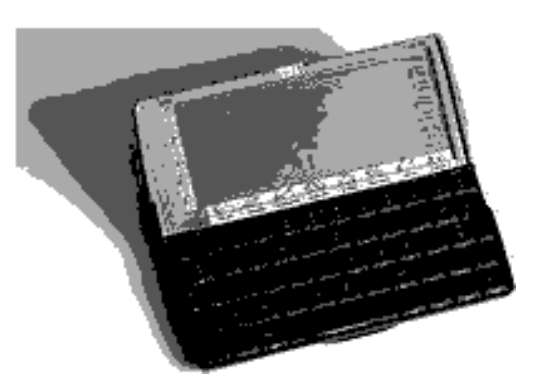

# **PSION Program REVIEW**

Edition No. 1 Date 26th October 2009

## **INTRODUCTION**

There are a large number of productivity and utility programs for the S5 and 7 Psions. Each edition of the Review will examine a program selected from my collection and describe its functionality assisted by screen shots. Today I will look at a calculator.

The Psion 5mx comes with a built in Calculator which is useful and practical desk or scientific calculator. Several authors have identified more specialist calculation needs and have used the power of OPL to design programs to meet these functions. The first program I am looking at is:

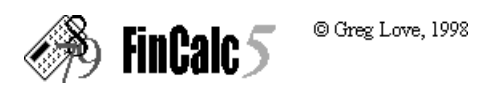

This program was written by a South African, Greg Love. His own description of it is -

FinCalc5 is a shareware financial calculator for the Psion Series 5. It incorporates complex discounted cashflow analysis into a user-friendly graphical interface.

It is designed principally for the financial professional, however it also incorporates interactive graphics which allow for the easy entry and manipulation of financial information for those less financially inclined.

The program can calculate loan repayments, interest rates, the matured value of an investment and loan periods. It can provide a loan repayment table and a loan modelling function. It also

calculates the Net Present Value, and the Internal Rate of Return of up to 120 cashflows. APR's are used and can be calculated if only the basic interest rate i s known . Here is the initial screen:

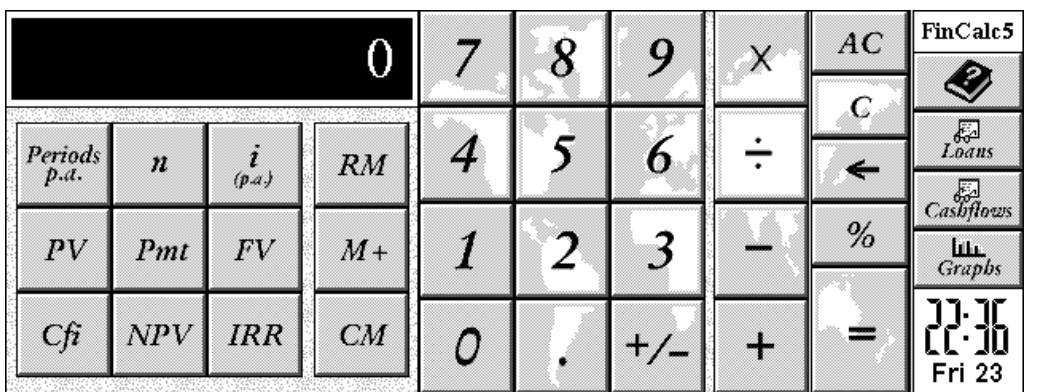

It has a basic calculator as well as keys to store the variables associated with the calculations.

Looking at Loan Repayments the first way of calculating say the periodic payment is to key in the amount of the variable followed by the key for its symbol e.g. PV for the amount of a loan etc.. Pressing the key for the unknown variable e.g. Pmt, periodic payment, will display its value.

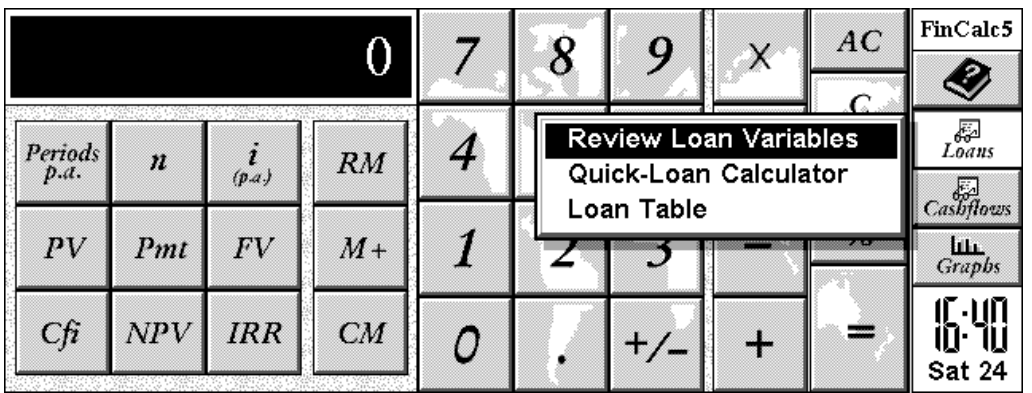

An interactive way of using the calculator is to press Loans and then select QuickLoan Calculator.

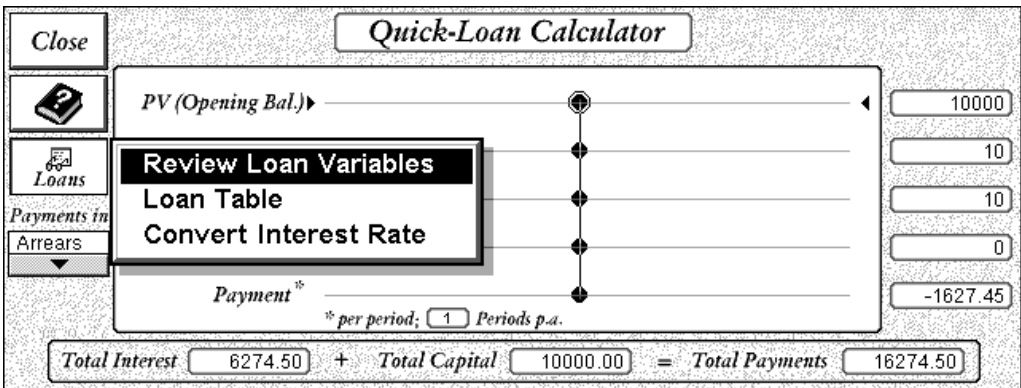

Variables can be entered or reviewed using the review screen.

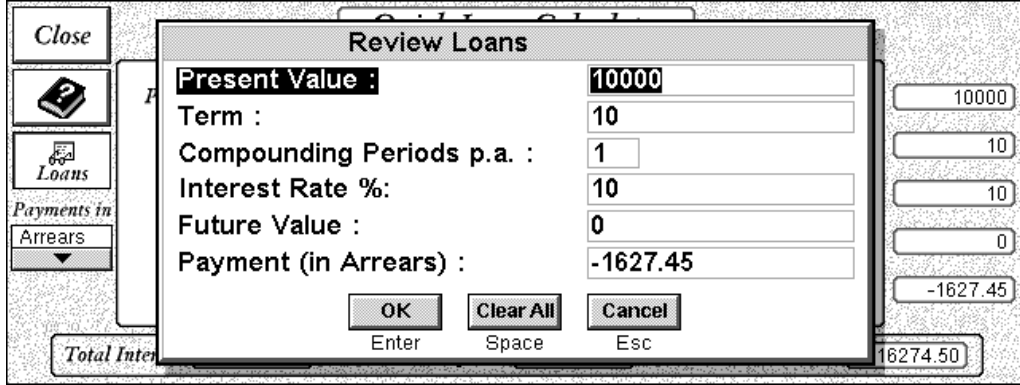

You can also slide the values using the black buttons on the QuickLoan Calculator.

Selecting Loan Table gives a repayment table. Example is £1000 repayable over 10 months.

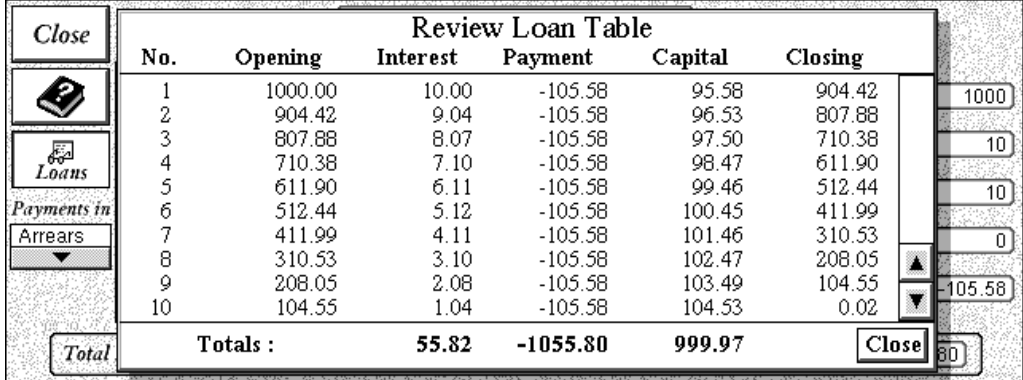

The full HELP file is available for download (see next item on the Review page.)

### Use in practice

If you work through the examples and have a basic understanding of loans the program is easy to get confident with. Remember to use the correct signs for outgoing cashflows.

I did not find the graphical interactive chart very useful for testing changes in the criteria as the range of adjustment was too small.

If trying to find an unknown interest rate you must clear the variables and start from the base position or it will not work.

#### Registration

The program works unregistered but cashflows are limited to 4 items and there are "nag" screens.

I have not tested the RegNet registration and would advise contacting the author first.

If you have any comments please email me.

## john@tobidog.com

Produced on a Psion 5mx using Word and printed to pdf using PDFPrinter from Mbrain Software.